# **FUN3D v12.4 Training**

# **Session 4: Boundary Conditions**

### Jan Carlson

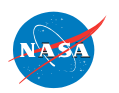

http://fun3d.larc.nasa.gov

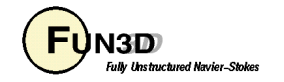

## **Boundary Conditions (WE ARE THE PROBLEM!)**

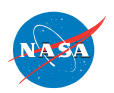

FUN3D Training Workshop<br>March 24-25 2014 2000 March 24-25, 2014

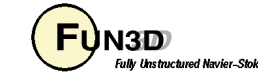

### **(WE'RE PART OF THE SOLUTION TOO!)**

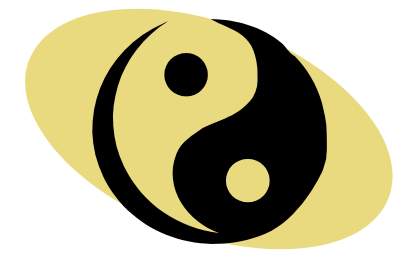

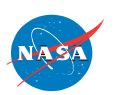

http://fun3d.larc.nasa.gov

FUN3D Training Workshop<br>March 24-25, 2014 33 March 24-25, 2014

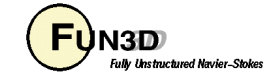

## **Learning Goals**

What will be covered

- Boundary condition list
- Overview of BC's (with slightly abridged list)
	- Namelist parameters (optional/needed)
	- Default values in the namelist are green
	- Optional values in the namelist are blue
- Sample problems
	- Nozzle w/plenum
	- Inlet

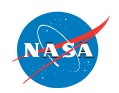

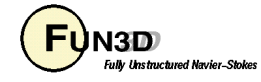

## **Boundary conditions**

- References
	- Inflow/Outflow Boundary Conditions with Application to FUN3D, Jan-Renee Carlson, NASA/TM-2011-217181, October 2011.
	- FUN3D V12.4 User manual (currently in review)

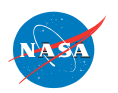

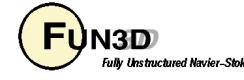

## **Problem setup**

Required files

- project name grid file
- fun3d.nml
- project\_name.mapbc
	- Contains list of boundaries and the boundary condition to be associated with each one.
	- Keeping all the boundaries for a particular mesh separate (i.e. not lumping) can make for rather large and sometimes difficult to manage mapbc files.
	- Not lumping boundaries, though, allows the user to retain fine control over simulation parameters such as separate inflow conditions, separate outflow conditions and/or transition.

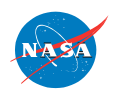

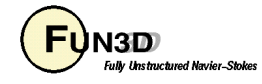

# **Boundary Conditions**

The short list

- Wall (no-slip viscous)
	- Strong
	- Weak
- Inflow/Outflow
	- Farfield Roe, free stream conditions
	- Riemann: solves invariant problem conserving entropy
- Inflow
	- Total pressure, total temperature, flow angle
	- Supersonic fixed inflow
- Outflow
	- Back pressure allowing supersonic flow
	- Static pressure restricted to subsonic flow
	- Extrapolate

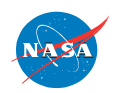

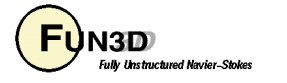

## **Boundary Conditions**

#### Nomenclature

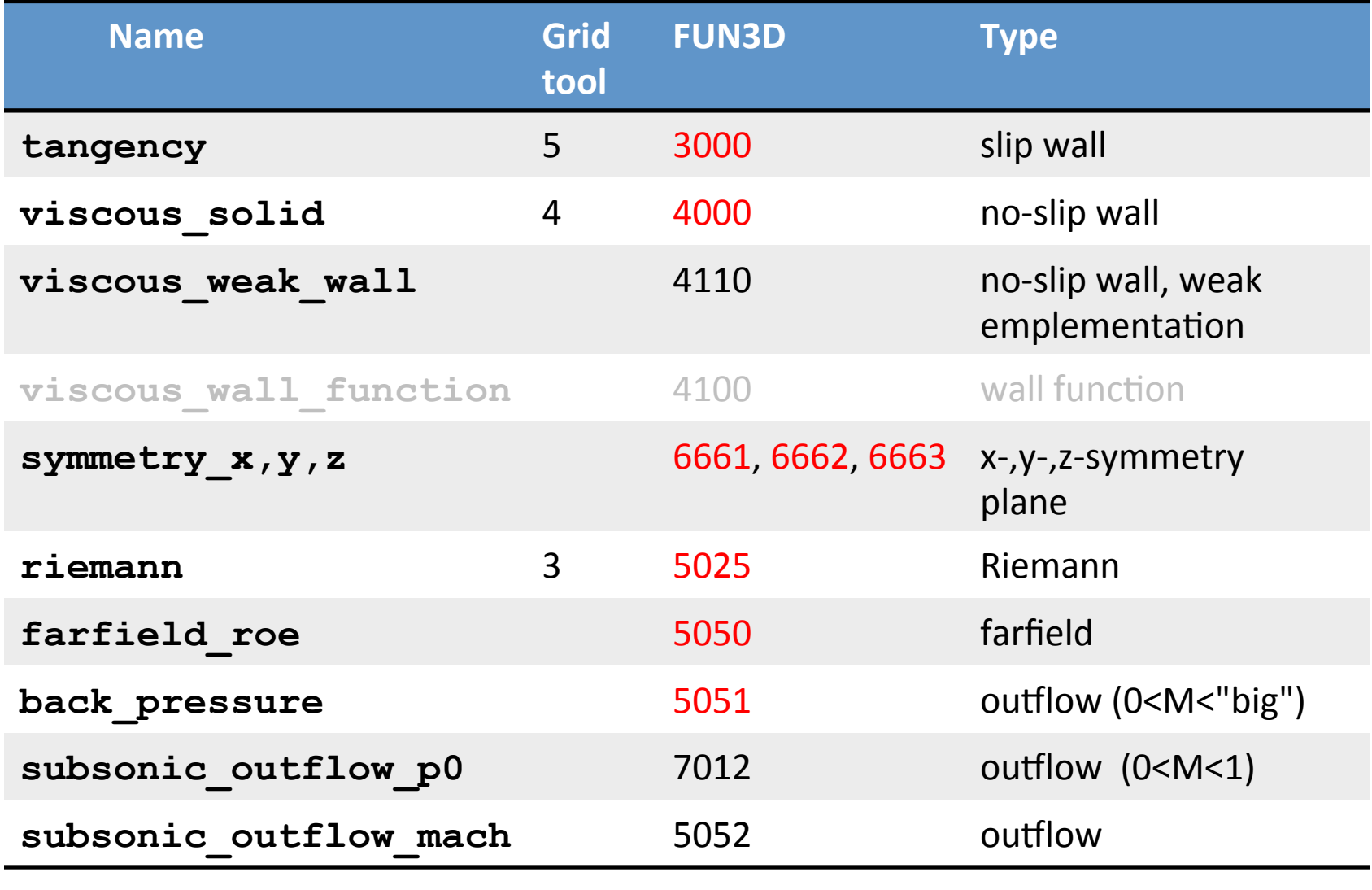

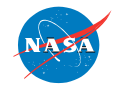

FUN3D Training Workshop March 24-25, 2014  $\overline{\mathbf{B}}$  March 24-25, 2014

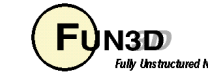

## **Boundary Conditions**

The short list

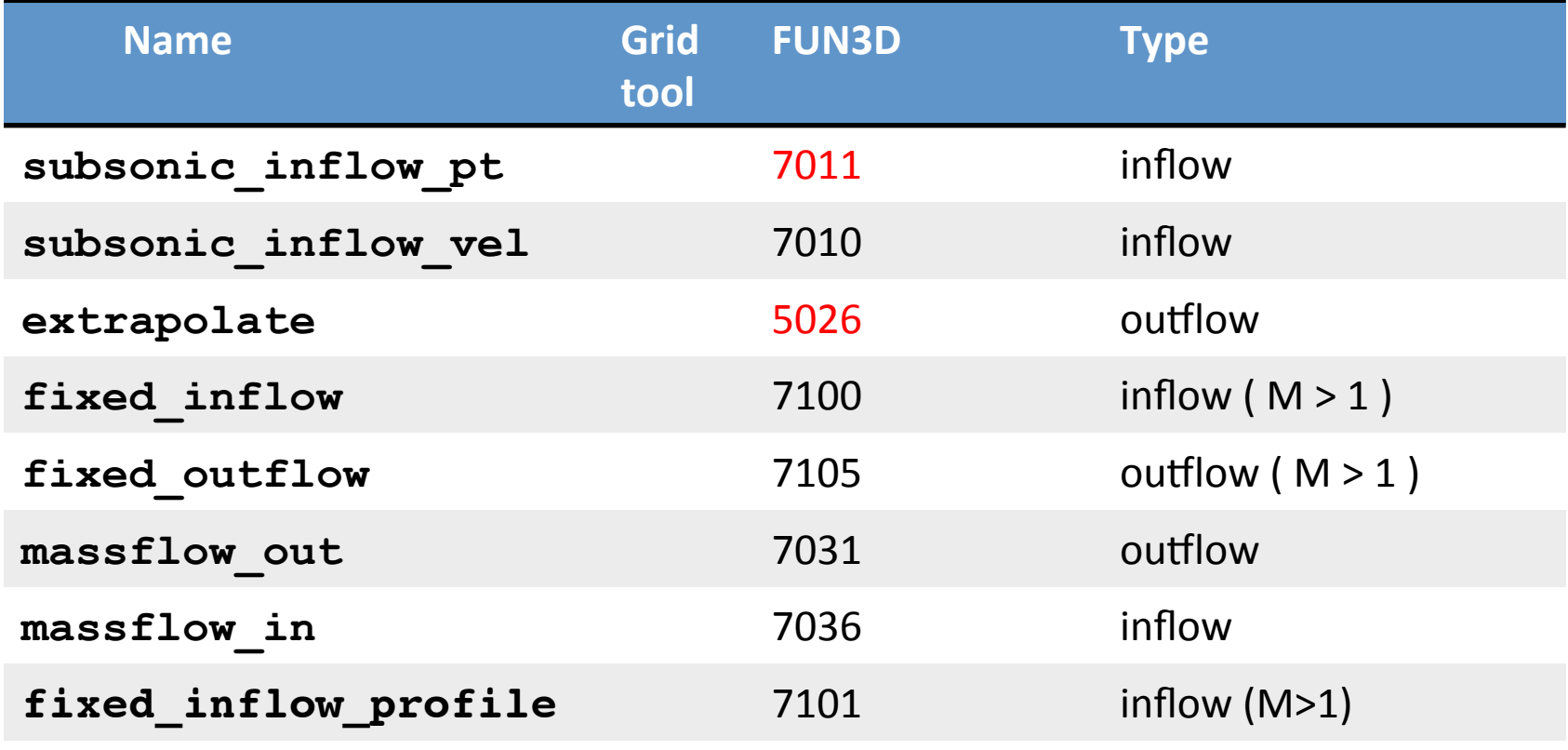

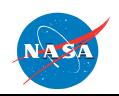

FUN3D Training Workshop March 24-25, 2014  $\overline{\mathbf{B}}$  March 24-25, 2014 9

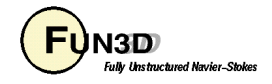

## **Typically used conditions**

- Farfield (typ. inflow) **riemann** (5025, 5000)
- Farfield (typ. outer lateral boundary) **farfield\_roe** (5050)
- Wing/Body/Tail/Flate plate **viscous\_solid** (4000)
- Subsonic plenum / wind tunnel inflow subsonic inflow pt (7011)
- Channel / wind tunnel outflow ( allows supersonic flow )– **back\_pressure** (5051)
- Supersonic inflow ( e.g. nozzle exit face ) **fixed\_inflow** (7100)
- Supersonic outflow **extrapolate** (5026)
- Subsonic inlet ( restricted to subsonic flow )– subsonic outflow p0<sup>(7012)</sup>

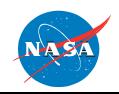

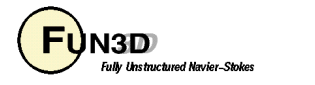

## **Non-dimensionalization**

- Far-field boundaries get conditions from fun3d.nml namelist parameter mach number (5050, 5026, 5000).
- Non-dimensional freestream static pressure is always  $1/\gamma$ .
- The input static pressure ratio (SPR) (5051, 7012) is equal to the desired static pressure divided by the free stream static pressure.
- An input total pressure ratio is equal to the desired total pressure divided by the free stream static pressure. For air breathing propulsion, it is the nozzle pressure ratio (NPR) (7011).
- The input total temperature ratio is equal to the desired total pressure divided by the free stream static temperature. For air breathing propulsion, it is the nozzle temperature ratio (NTR) (7011).

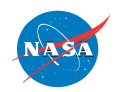

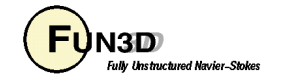

### **Pressure ratio**

To re-iterate a point on the previous slide, the normalization for pressure for the compressible-flow equations is:

$$
p = p^* / (\rho_{ref}^* a_{ref}^{*2}) \quad \text{---} \quad p_{ref} = p_{ref}^* / (\rho_{ref}^* a_{ref}^{*2}) = 1 / \gamma
$$

Input for the inflow boundary condition, **total\_pressure\_ratio**, can be thought of in two ways:

Total pressure ratio = 
$$
p_{total}^* / p_{ref}^*
$$
 or  $p_{total} / p_{ref} = \gamma p_{total}$ 

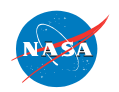

FUN3D Training Workshop

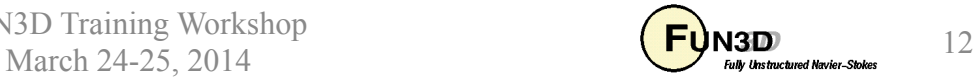

Static test of an Acoustic Research Nozzle (ARN)

- Namelist settings
- **Execution**
- Output

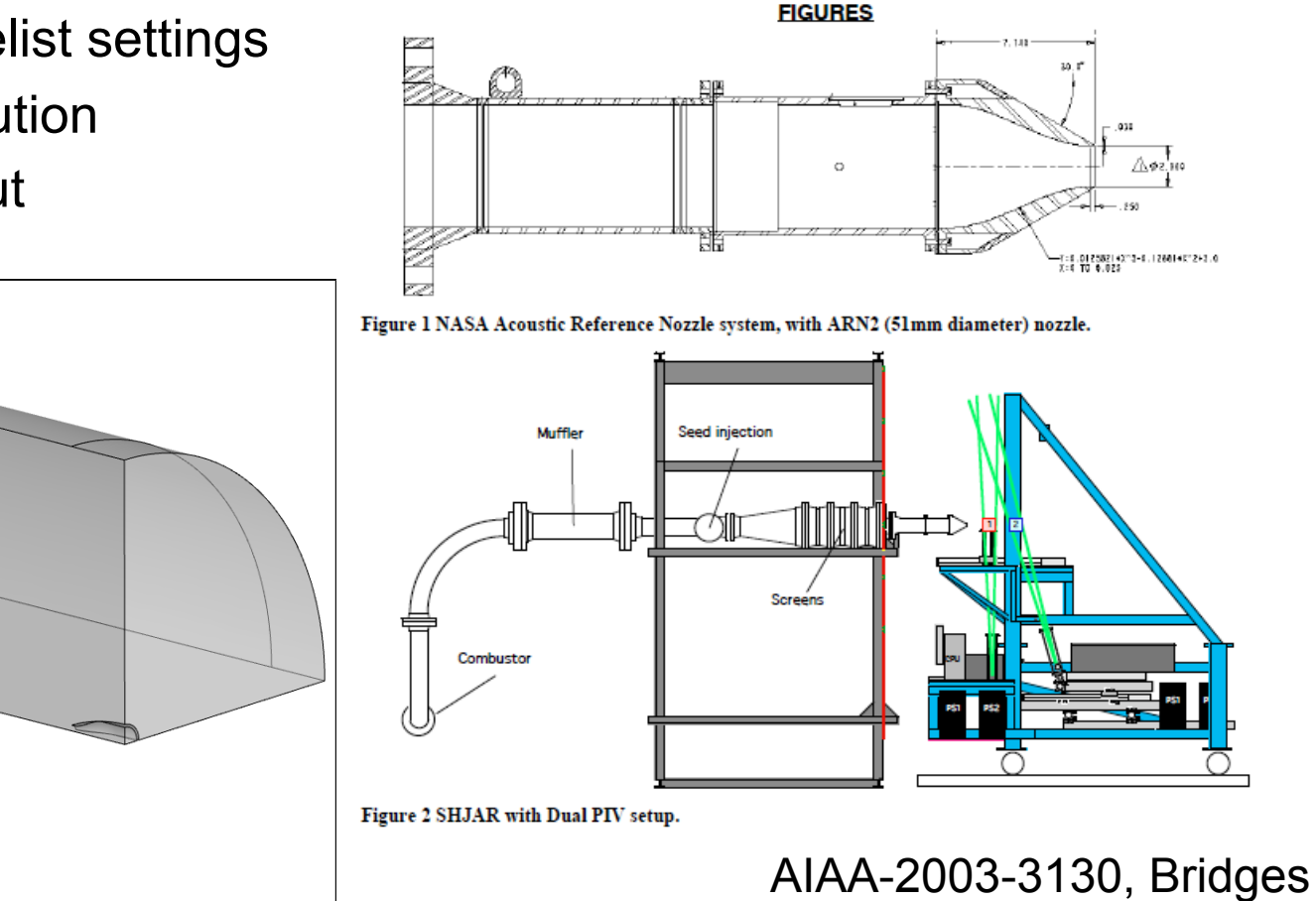

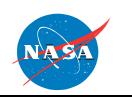

FUN3D Training Workshop

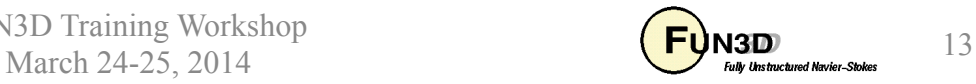

#### Boundary conditions

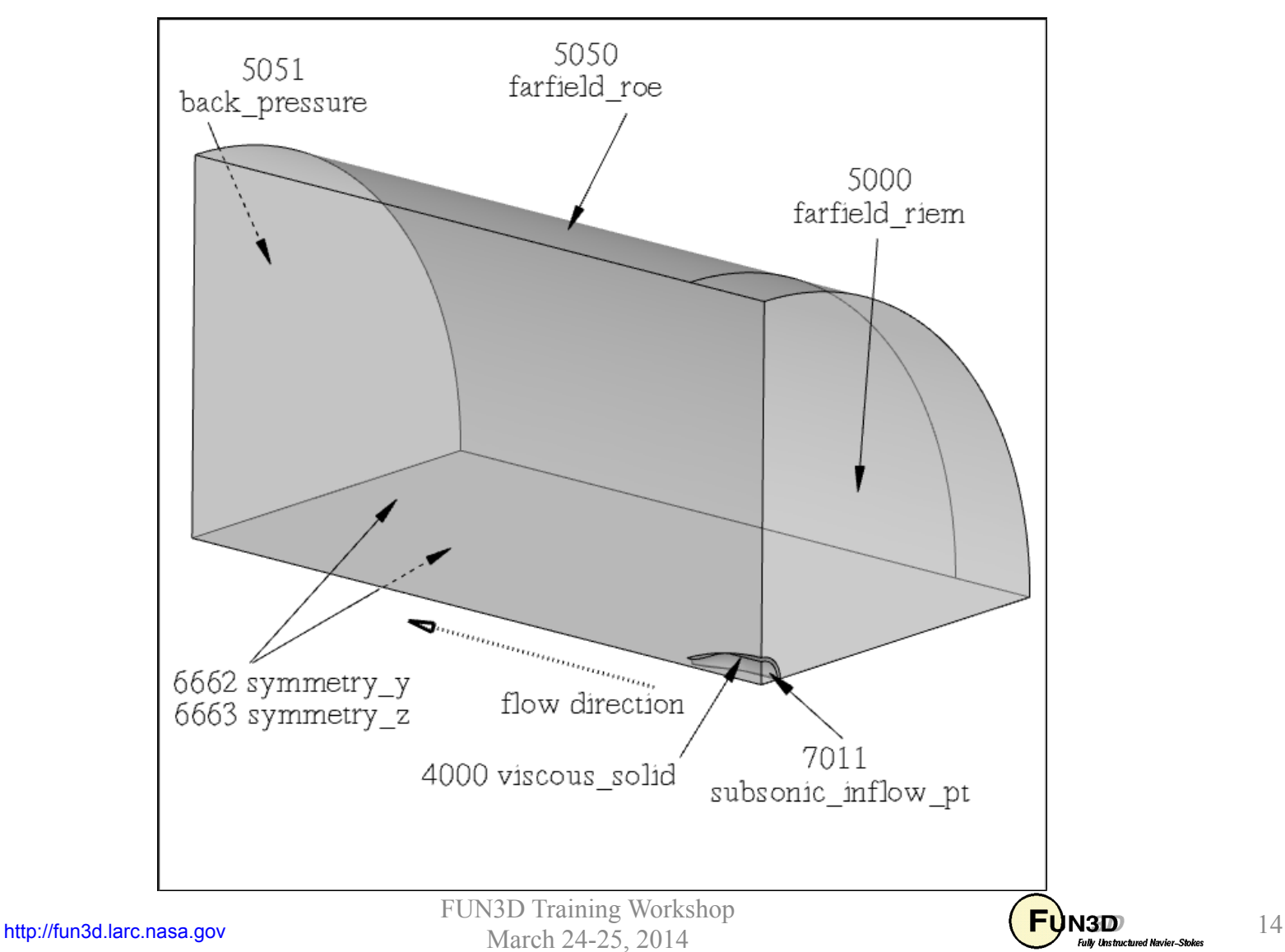

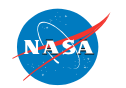

arn2.mapbc and fun3d.nml

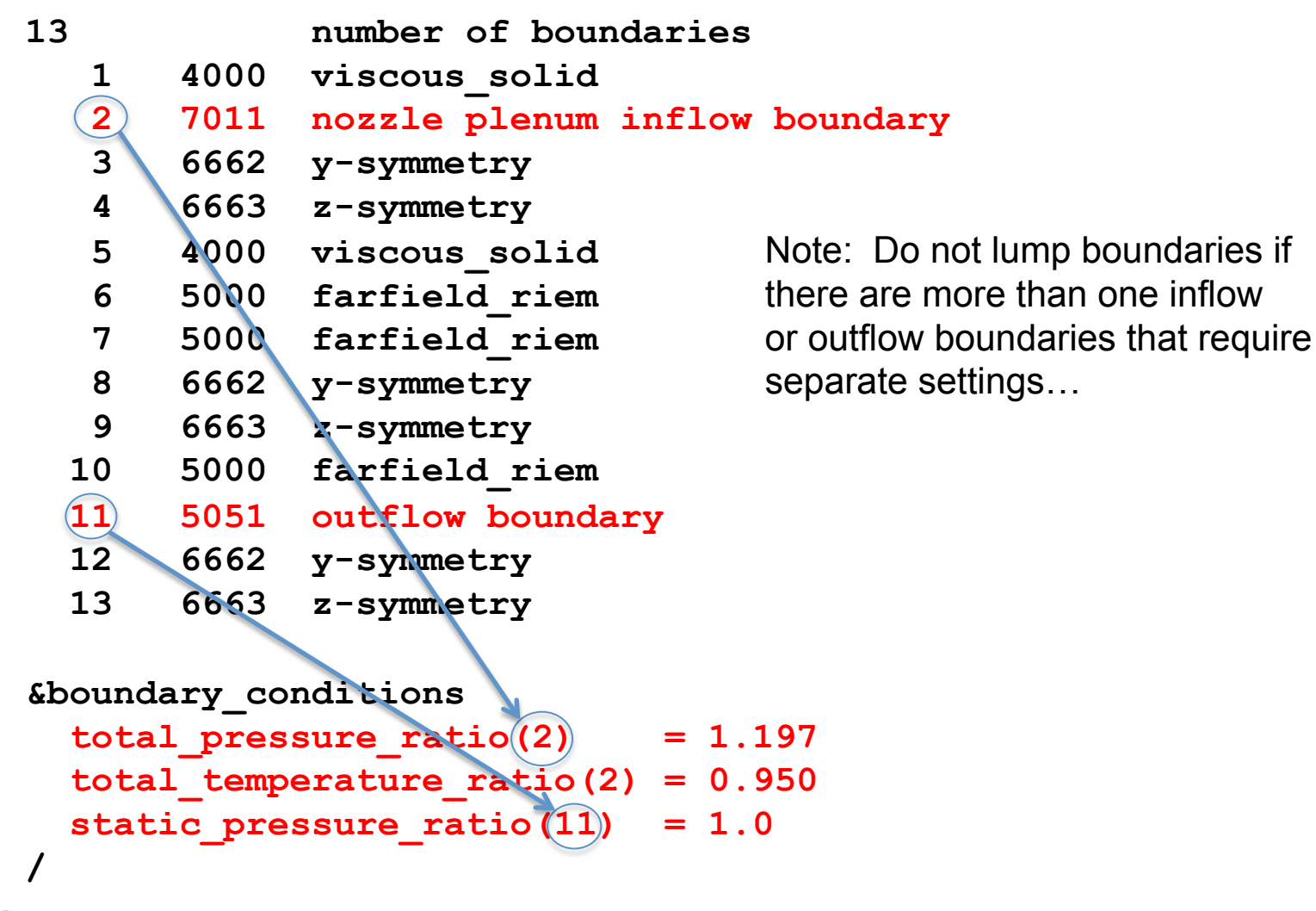

FUN3D Training Workshop March 24-25, 2014  $\overline{H}$  March 24-25, 2014 15

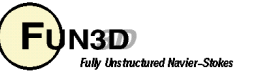

fun3d.nml

```
&boundary_conditions
  total pressure ratio(2) = 1.197 total_temperature_ratio(2) = 0.950 
   static_pressure_ratio(11) = 1.0 
  / 
&nonlinear_solver_parameters
   time_accuracy = '2ndorderOPT' 
  time step nondim = 0.05 pseudo_time_stepping ='on' 
   subiterations = 15 
   schedule_iteration = 1 500 
   schedule_cfl = 1.0 1.0 
   schedule_cflturb = 1.0 1.0 
  / 
&flow_initialization
number_of_volumes = 1 
type_of_volume(1) = 'cylinder' 
     point1(1,:) = -12.,0.,0.point2(1,:) = 20.,0.,0. radius(1) = 3.00 
     \mathbf{rho}(1) = 0.4c(1) = 1.6u(1) = 0.0v(1) = 0.0w(1) = 0.0 /
```
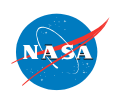

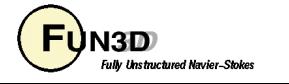

fun3d.nml

```
&project 
    project_rootname = 'arn2' 
  / 
&raw_grid
    grid_format = 'aflr3' 
   data_format = 'unformatted' 
  / 
&global 
   boundary animation = -1 / 
&governing_equations
    viscous_terms = 'turbulent' 
 / 
&inviscid_flux_method
    flux_limiter = 'none' 
    flux_construction = 'roe' 
  / 
&turbulent_diffusion_models
     turbulence_model = 'sst' 
  / 
&code_run_control
    steps = 5000 
    restart_write_freq = 250 
     restart_read = 'off' 
  /
```
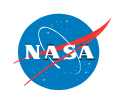

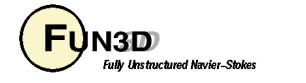

fun3d.nml

```
&sampling_parameters
    number_of_geometries = 1 
    type_of_geometry(1) = 'line' 
 sampling frequency(1) = -1number of lines(1) = 1 p1_line(:,1) =-10.,0.01,0.01 
           p2_line(:,1) = 60.,0.01,0.01 
      variable list(1) = 'x,y,z,rho,u,v,w,p,mach,temperature,mu t ratio,u_tavg,p_tavg,u_trms,p_trms' 
/ 
&boundary_output_variables
    number_of_boundaries=13 
    boundary_list='1-13' 
    mach = .true. 
    turb1 = .true. 
    turb2 = .true. 
   mu t = .true./ 
&reference_physical_properties
     temperature_units = 'Kelvin' 
    mach number = 0.513 (Here Mach number and Reynolds number serve as the viscous scaling
    reynolds number = 328000. for the simulation since the jet is exhauting in to quiescent flow.)
     temperature = 266.0
 /
```
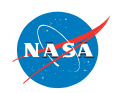

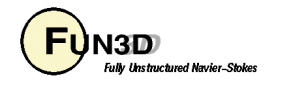

- Execution  **mpirun nodet\_mpi \ --alternate\_freestream 0.05 \ > screen\_output**
- Files output
	- history file: **arn2\_hist.tec**
	- sampled data: **arn2\_tec\_sampling\_geom1.dat**
	- flowfield data: **arn2\_tec\_boundary.dat**

The reference conditions for this problem were related to average jet exit conditions since the jet is exhausting in to a quiescent freestream (The input mach number must be greater than zero). The factor -—alternate freestream is a multiplier applied to the input paramter mach number to create an alternate freestream for the farfield boundary conditions.

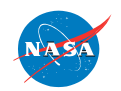

FUN3D Training Workshop

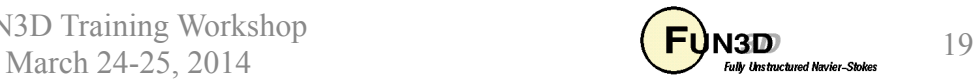

Turbulent kinetic energy Mach number

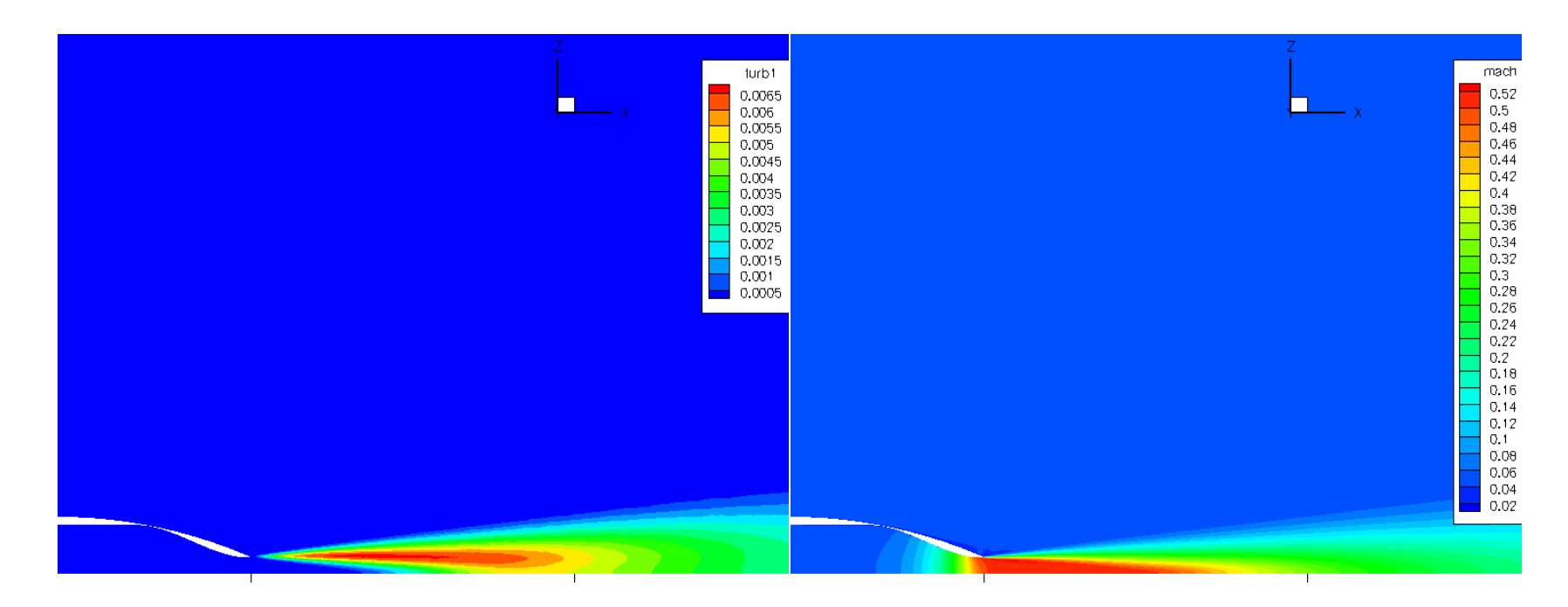

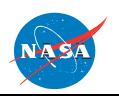

FUN3D Training Workshop March 24-25, 2014  $\overline{\text{Map}}_{\text{full}\text{ this factor of New}|\text{Answer. 500}}$ 

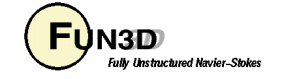

### **Inlet**  Generic bell mouth (bell2)

- Namelist settings
- Execution
- Output

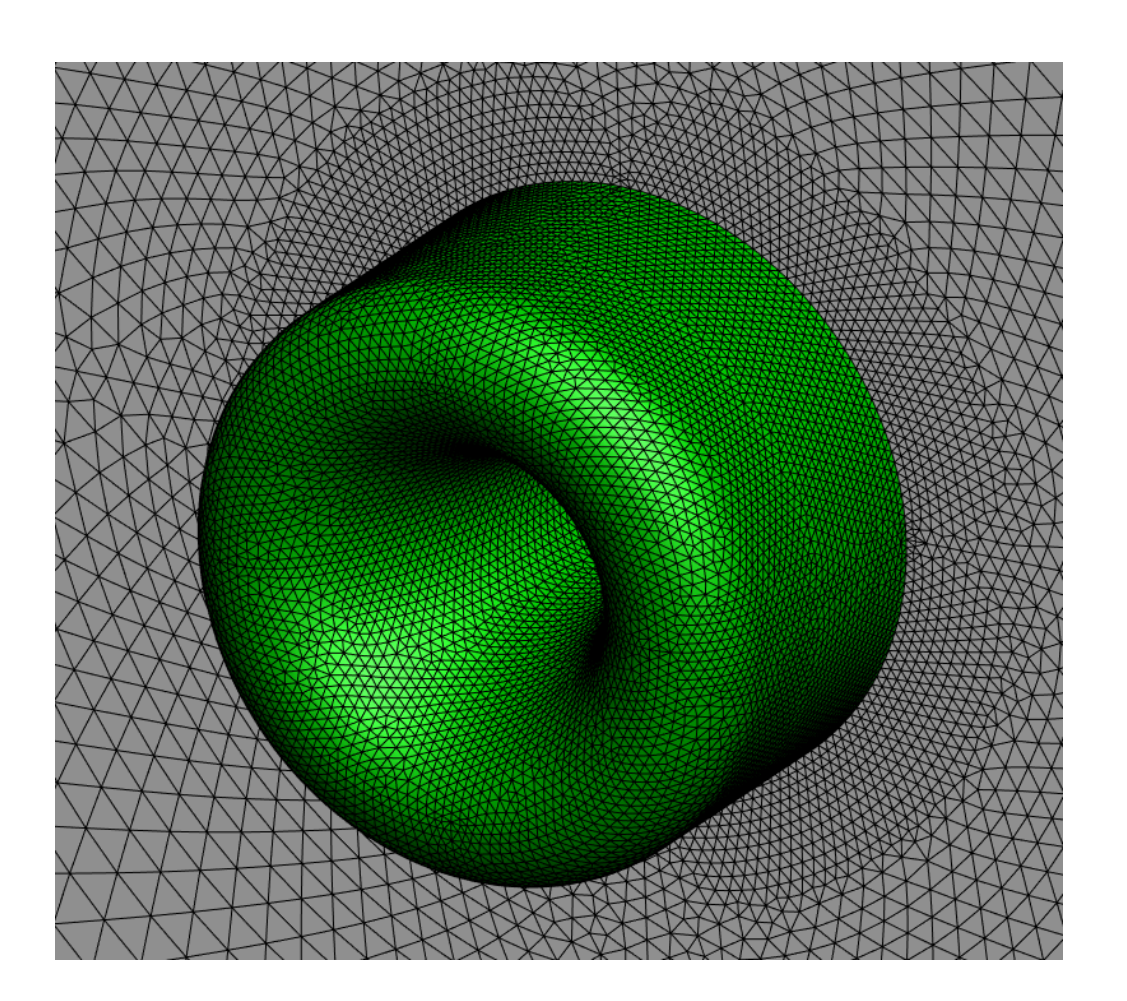

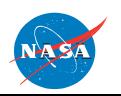

FUN3D Training Workshop March 24-25, 2014 21  $\overline{\text{Map}}$   $\overline{\text{Map}}$   $\overline{\text{Supp}}$  21

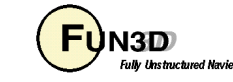

## **Inlet problem**

Generic bell mouth (bell2)

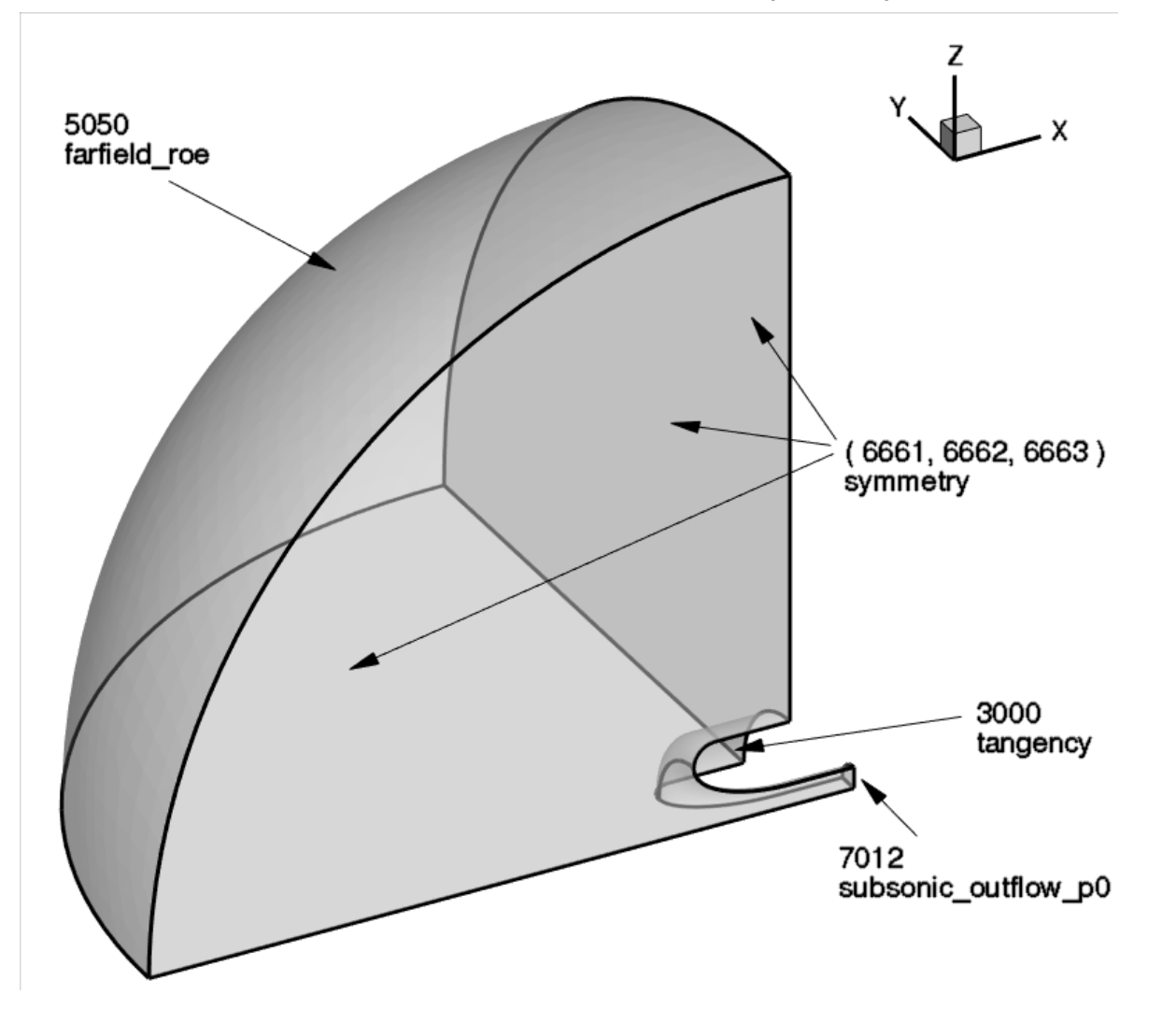

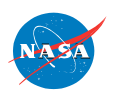

FUN3D Training Workshop

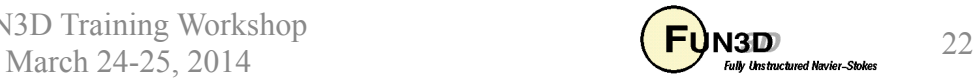

### **Inlet**

#### **bell2.mapbc and fun3d.nml**

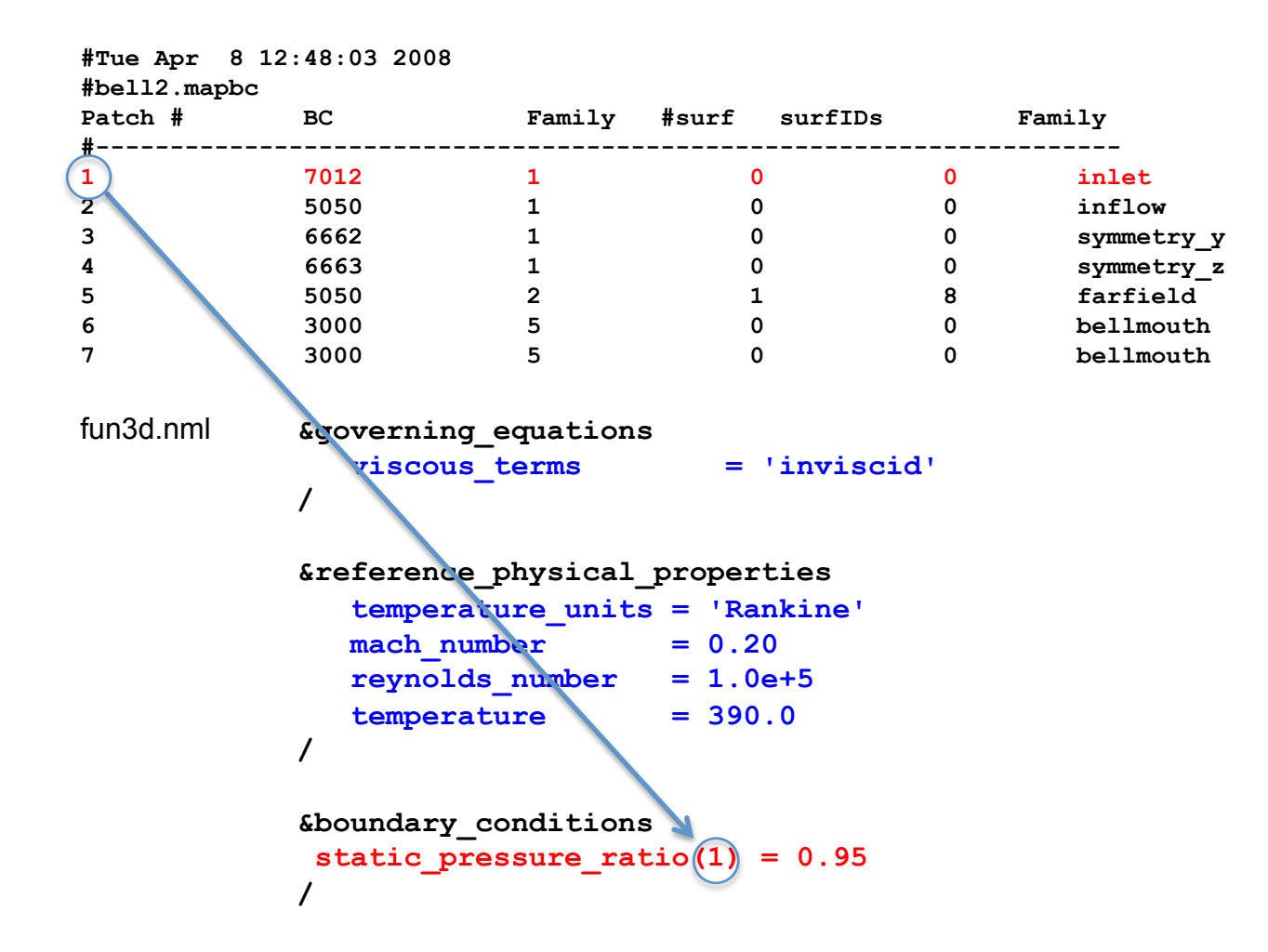

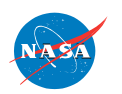

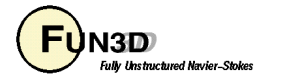

# **Inlet**

#### **fun3d.nml**

```
 &code_run_control 
   steps = 5000 
   restart_read = 'off' 
   restart_write_freq = 1000 
   stopping_tolerance = 1.0E-15 
 /
```

```
 &component_parameters 
  number_of_components = 1 
 component count(1) = 1component input(1) = '1' component_name(1) = 'inlet' 
  allow_flow_through_forces = T 
 /
```

```
 &boundary_output_variables 
  number_of_boundaries = -1 
  boundary_list = '1-7' 
 /
```
#### **&nonlinear\_solver\_parameters**

```
 time_accuracy = 'steady' 
   schedule_iteration = 1 100 
   schedule_cfl = 1. 100. 
 /
```
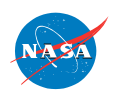

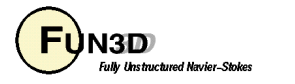

## **Inlet**

#### **Residual and convergence of bc**

Execute statement: mpirun nodet\_mpi

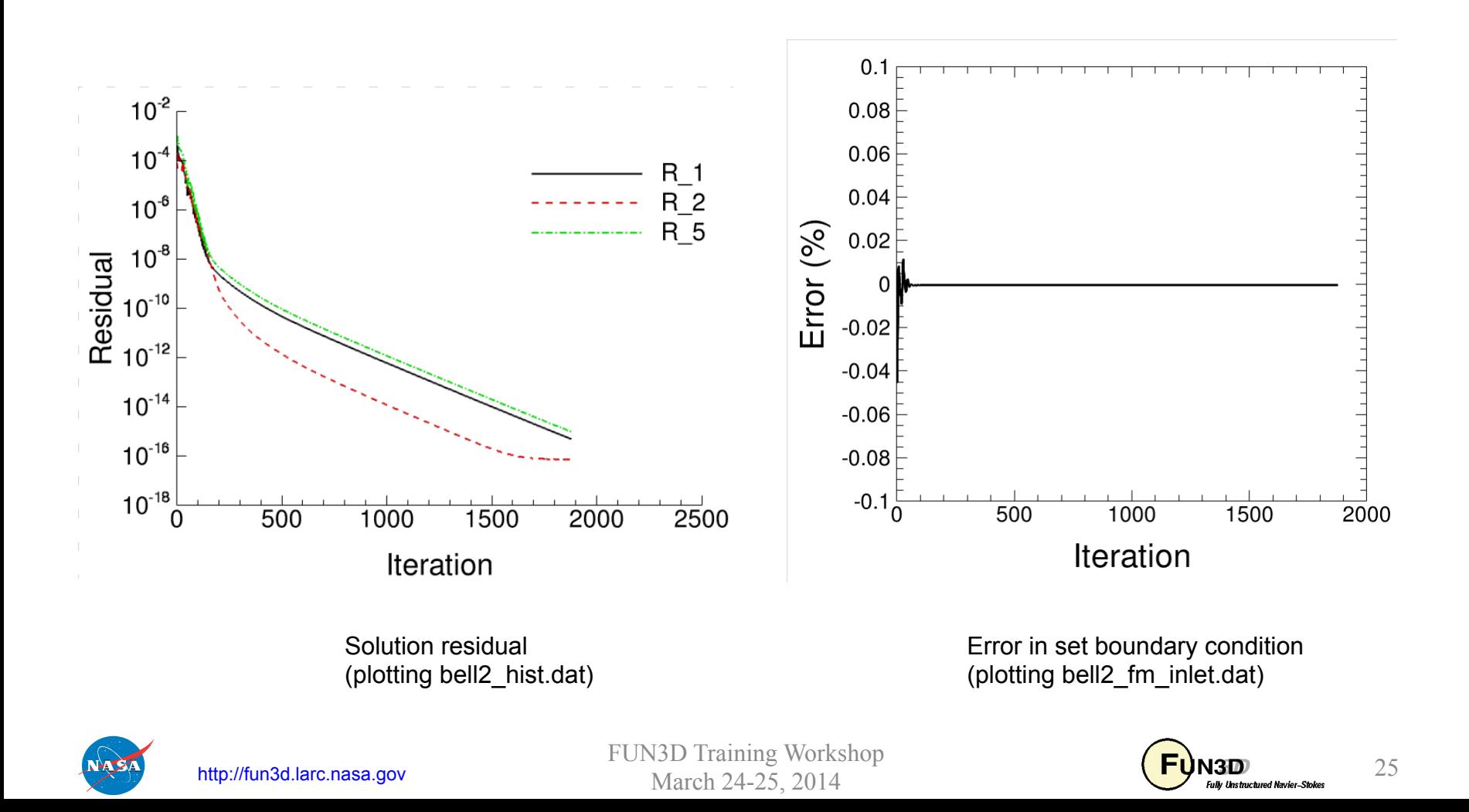

## **Fixed Inflow Profile (7101)**

#### quadratic profile example

```
r = sqrt( (x-patch center(ib,1))**2
          + (y-patch_center(ib,2))**2 
          + (z-patch_center(ib,3))**2 )
      r = r / patch scale(ib)
density = profile rho coef(ib,0)
        + profile rho coef(ib,1)*r
        + profile rho coef(ib,2)*r**2
        + profile rho coef(ib,3)*r**3
        + profile rho coef(ib, 4)*r**4
        + profile rho coef(ib,5)*r**5
        + profile rho coef(ib,6)*r**6
velocity = profile u coef(ib,0)
          + profile_u_coef(ib,1)*r 
          + profile_u_coef(ib,2)*r**2 
          + profile_u_coef(ib,3)*r**3 
          + profile_u_coef(ib,4)*r**4 
          + profile_u_coef(ib,5)*r**5 
          + profile_u_coef(ib,6)*r**6
pressure = profile p \text{ coef}(ib,0) + profile_p_coef(ib,1)*r 
          + profile_p_coef(ib,2)*r**2 
          + profile_p_coef(ib,3)*r**3 
          + profile_p_coef(ib,4)*r**4 
         + profile p coef(ib,5)*r**5
          + profile_p_coef(ib,6)*r**6
```
This sample namelist creates a profile constant in pressure, linear in velocity and quadratic in density, centered on  $(-2, 0, 0, 0)$  and physically scaled by the factor of 10.

```
&boundary_conditions
```

```
patch center(1,:) =-2.0,0.,0.
  patch scale(1) = 10.profile rho \text{coef}(1,0)=1.
  profile rho \text{coef}(1,2)=1.
  profile u \text{coef}(1,1) =1.
  profile p \text{ coef}(1,0) = 0.714/
```
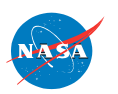

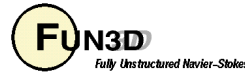

### Extra problems

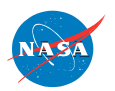

FUN3D Training Workshop<br>March 24-25, 2014 **FUN3D** March 24-25, 2014

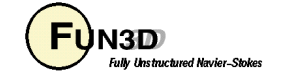

# **Sample Problem**

2D-airfoil (NACA-4412)

- Geometry
- Namelist settings
- Execution
- Output

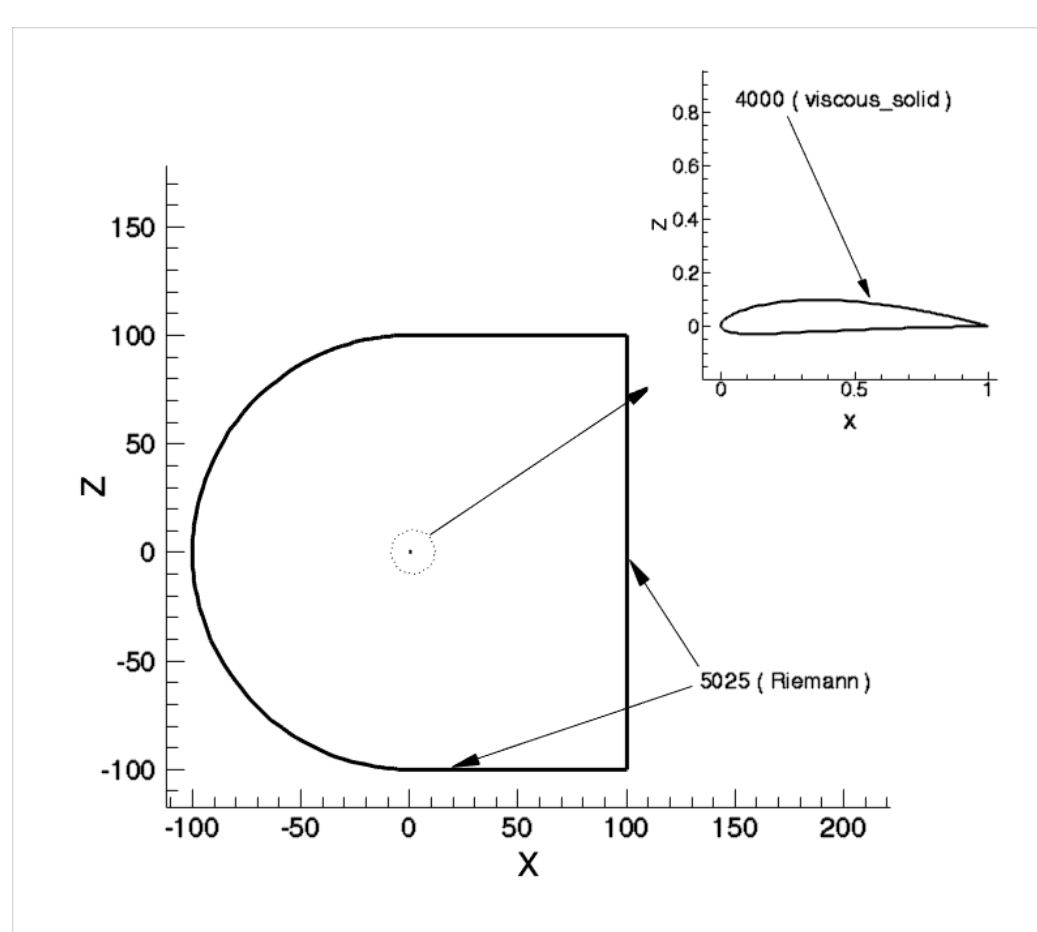

http://turbmodels.larc.nasa.gov/naca4412sep\_val.html

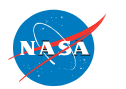

http://fun3d.larc.nasa.gov

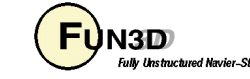

#### **2D-Airfoil ( NACA-4412 ) Geometry**

**Grid and boundary condition files:** 

**http://turbmodels.larc.nasa.gov/NACA4412sep\_grids/n4412\_225-65.p3dfmt.gz http://turbmodels.larc.nasa.gov/NACA4412sep\_grids/n4412\_225-65.nmf** 

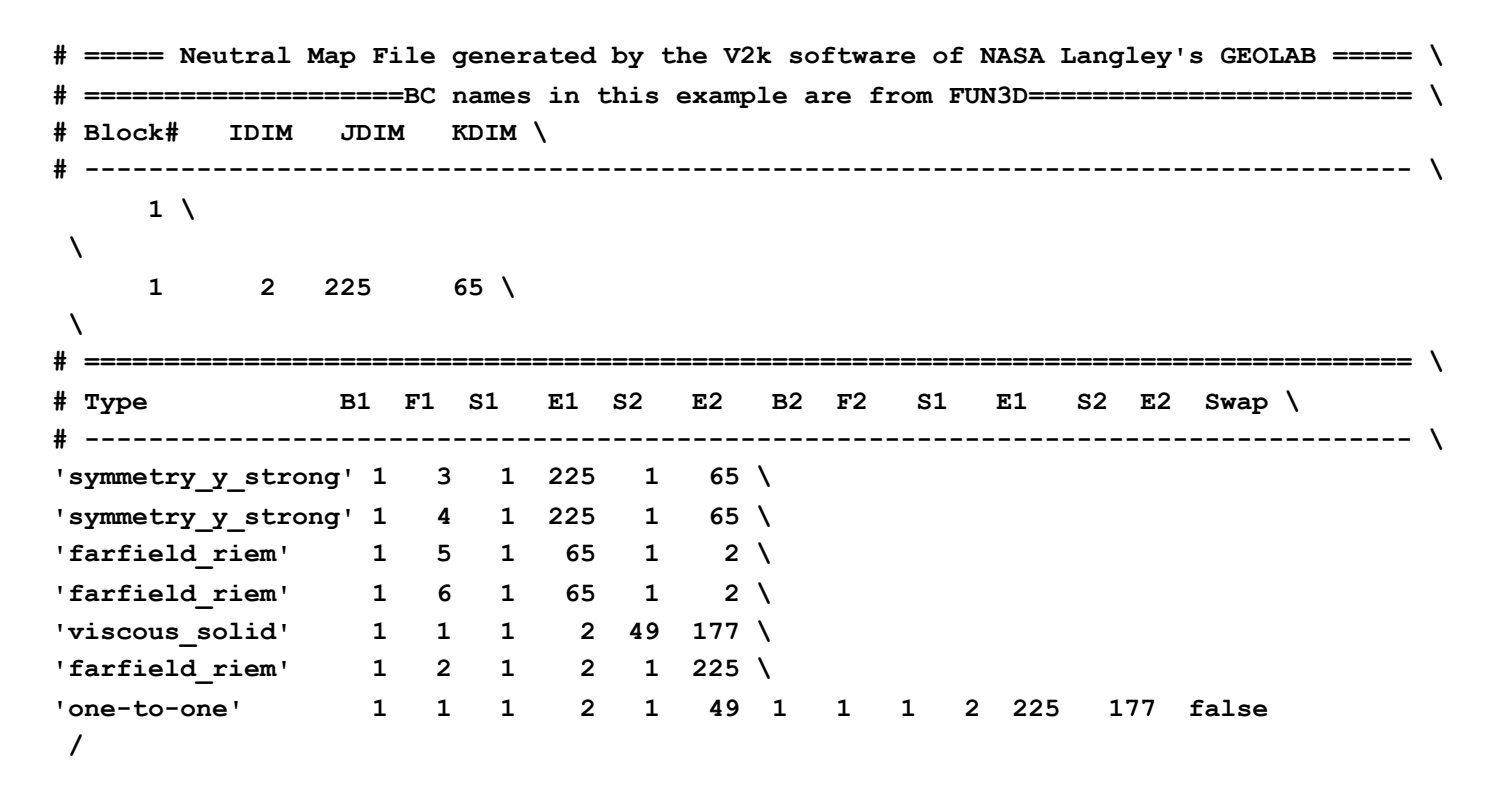

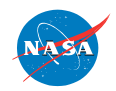

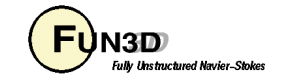

Namelist input

```
&project 
    project_rootname = 'naca4412' 
/ 
 &reference_physical_properties
    mach_number = 0.09 
    reynolds_number = 1.52e6 
    temperature = 536.0 
    angle_of_attack = 13.87 
    temperature_units = 'Rankine' 
 / 
&turbulent_diffusion_models
    turbulence_model = 'sa-neg' 
  / 
  &nonlinear_solver_parameters
    schedule_iteration = 1 100 
    schedule_cfl = 1.0 100.0 
    schedule_cflturb = 1.0 100.0 
    tightly_couple = T 
  /
```
#### http://turbmodels.larc.nasa.gov/naca4412sep\_val.html

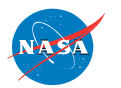

http://fun3d.larc.nasa.gov

FUN3D Training Workshop March 24-25, 2014  $\overline{\text{Map}}_{\text{full}\text{ test level New}}$  30

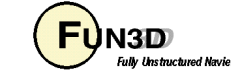

Namelist input

```
&code_run_control
    steps = 10000 
    restart_read = 'off' 
    restart_write_freq = 1000 
    stopping_tolerance = 1.0E-15 
  /
```

```
&boundary_output_variables
number_of_boundaries = 2 
boundary list = '1,5'mu t = .true.turb1 = .true. 
uwprime = .true. 
slen = .true. 
cp = .true. 
skinfr = .true. 
yplus = .true. 
/&spalart
```

```
turbinf = 3.0 
/
```
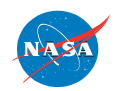

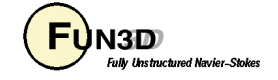

Namelist input

```
&raw_grid
     grid_format = 'aflr3' 
     data_format = 'stream' 
     twod mode = T/ 
 &global 
   boundary_animation_freq = -1 
/ 
  &sampling_parameters
   number_of_geometries = 7 
    type of geometry(1) = 'line' label(1) = 'Sta.0.6753' 
    number of lines(1) = 1 p1_line(:,1) = 0.6753,-0.1, 0. 
            p2_line(:,1) = 0.6753,-0.1, 10. 
       variable list(1) ='x,y,z,rho,u,v,w,p,mu t,turb1,uvprime,uwprime,slen'
  sampling frequency(1) = -1 type_of_geometry(2) = 'line' 
                label(2) = 'Sta.0.7308' 
    number of lines(2) = 1 p1_line(:,2) = 0.7308,-0.1, 0. 
            p2_line(:,2) = 0.7308,-0.1, 10. 
       variable list(2) ='x,y,z,rho,u,v,w,p,mu t,turb1,uvprime,uwprime,slen'
  sampling frequency(2) = -1
```
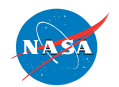

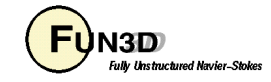

Namelist input

```
type of geometry(3) = 'line' label(3) = 'Sta.0.7863' 
    number of lines(3) = 1 p1_line(:,3) = 0.7863,-0.1, 0. 
           p2_line(:,3) = 0.7863,-0.1, 10. 
       variable list(3) ='x,y,z,rho,u,v,w,p,mu t,turb1,uvprime,uwprime,slen'
  sampling_frequency(3) = -1 
     type_of_geometry(4) = 'line' 
                label(4) = 'Sta.0.8418' 
    number of lines(4) = 1p1 line(:,4) = 0.8418,-0.1, 0. p2_line(:,4) = 0.8418,-0.1, 10. 
       variable list(4) ='x,y,z,rho,u,v,w,p,mu t,turb1,uvprime,uwprime,slen'
  sampling frequency(4) = -1 type_of_geometry(5) = 'line' 
                label(5) = 'Sta.0.8973' 
    number of lines(5) = 1 p1_line(:,5) = 0.8973,-0.1, 0. 
            p2_line(:,5) = 0.8973,-0.1, 10. 
       variable list(5) ='x,y,z,rho,u,v,w,p,mu t,turb1,uvprime,uwprime,slen'
  sampling frequency(5) = -1
```
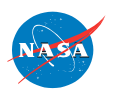

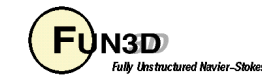

#### Namelist input

```
type of geometry(6) = 'line' label(6) = 'Sta.0.9528' 
     number of lines(6) = 1 p1_line(:,6) = 0.9528,-0.1, 0. 
            p2_line(:,6) = 0.9528,-0.1, 10. 
       variable list(6) ='x,y,z,rho,u,v,w,p,mu t,turb1,uvprime,uwprime,slen'
  sampling_frequency(6) = -1 
     type_of_geometry(7) = 'volume_points' 
   number of points(7) = 1 sampling_frequency(7) = 100 
             points(:,7,1) = 2.0,-0.1, -1.0 
        variable_list(7) = 'u' 
                 plot(7) = 'serial_history' 
  /
```
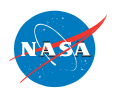

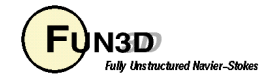

#### **2D-Airfoil ( NACA-4412 )**  Execution

run script:

**cp n4412\_225-65.p3dfmt naca4412.p3d cp n4412\_225-65.nmf naca4412.nmf plot3d\_to\_aflr3 >> plot3d\_to\_aflr3.out <<EOF 0 naca4412 0 EOF mpirun nodet\_mpi > screen\_output**

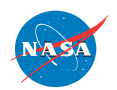

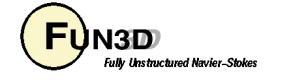

#### **2D-Airfoil ( NACA-4412 ) Output**

File: naca4412\_hist.dat

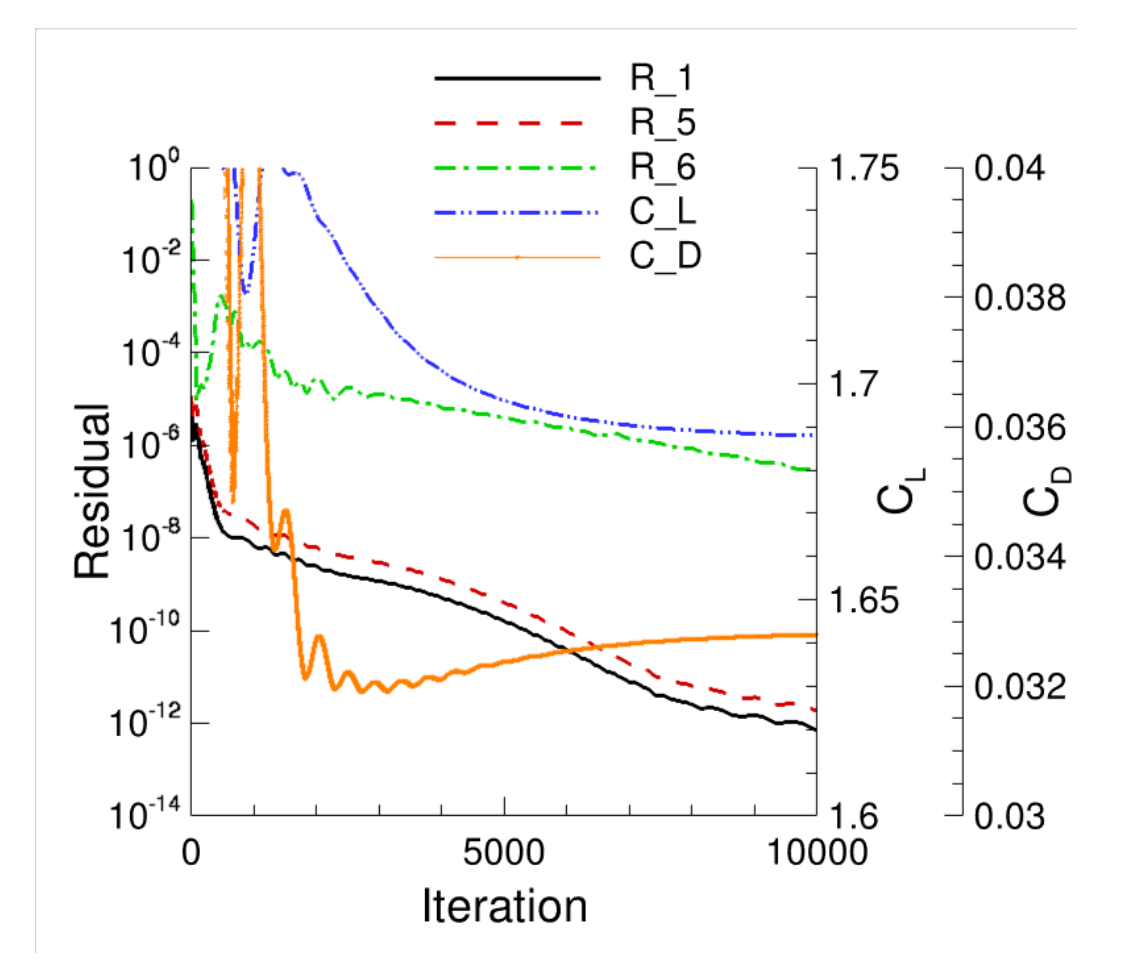

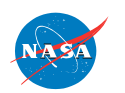

FUN3D Training Workshop

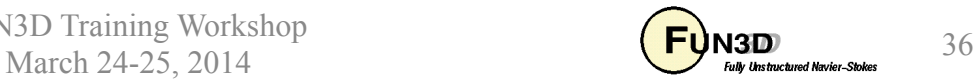

#### **2D-Airfoil ( NACA-4412 ) Output**

File: naca4412\_tec\_boundary.dat

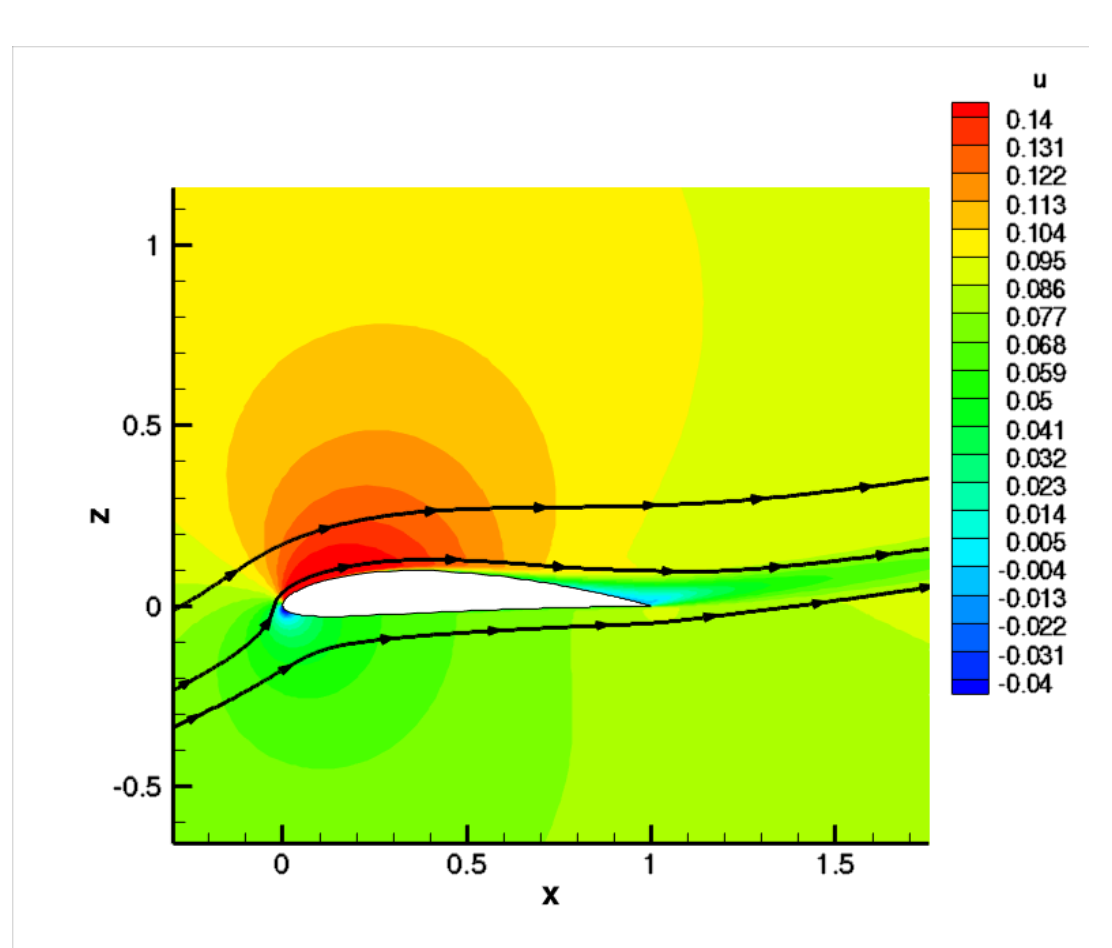

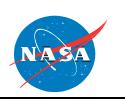

http://fun3d.larc.nasa.gov

FUN3D Training Workshop March 24-25, 2014  $\overline{\mathbf{C}}$  March 24-25, 2014  $\overline{\mathbf{S}}$ 

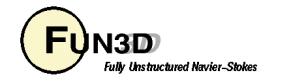

#### **2D-Airfoil ( NACA-4412 ) Output**

Files:

exp.profiles.new.dat naca4412\_Sta.0.6753.dat naca4412\_Sta.0.7308.dat naca4412\_Sta.0.7863.dat naca4412\_Sta.0.8418.dat naca4412\_Sta.0.8973.dat naca4412\_Sta.0.9528.dat

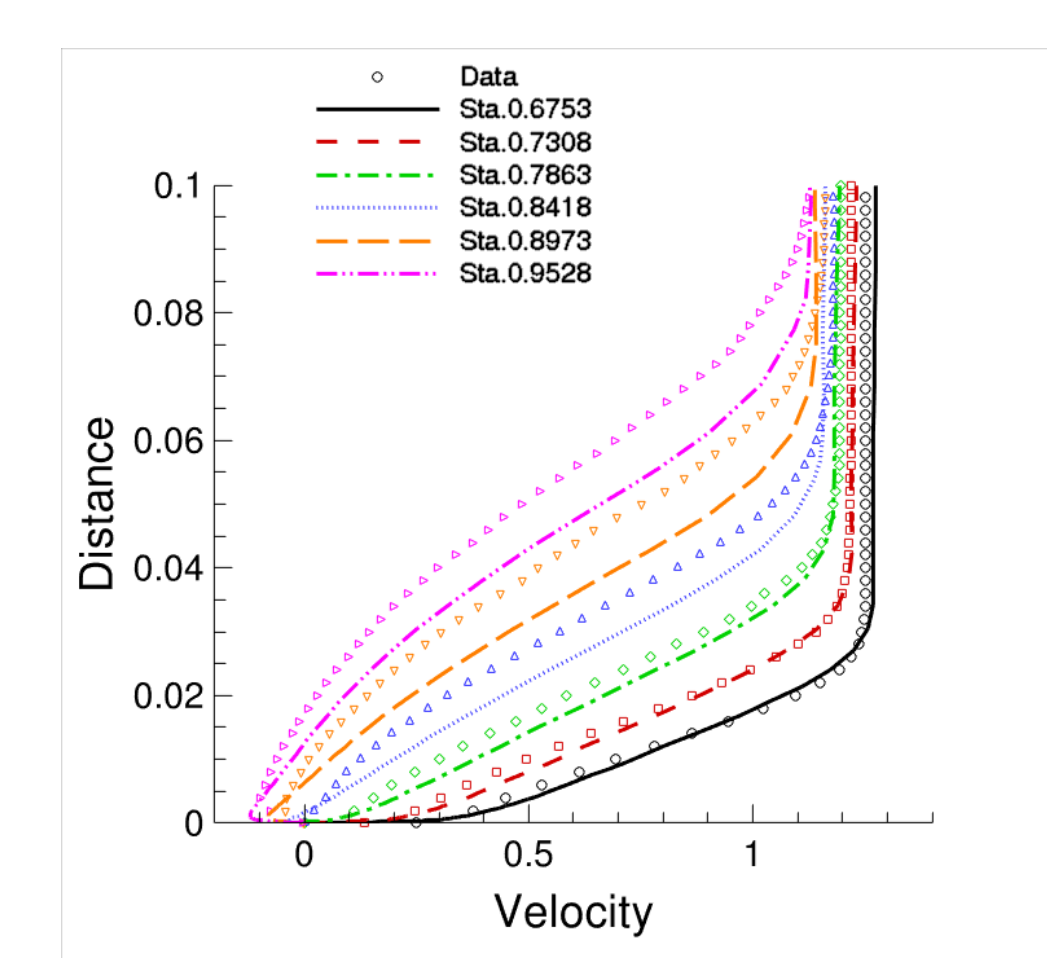

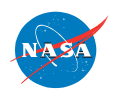

FUN3D Training Workshop March 24-25, 2014  $\overline{\text{Map}}_{\text{full}\text{ test level New}}$  38

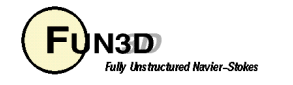